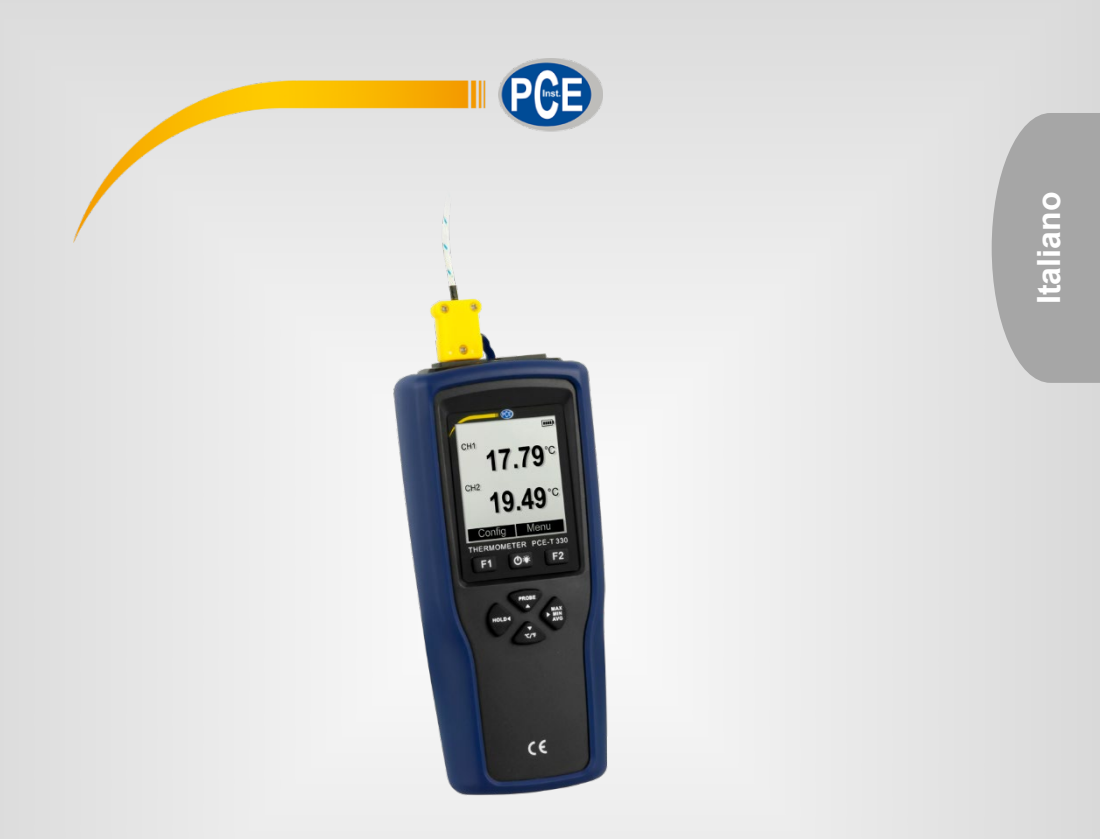

# Manuale di istruzioni

Termometro con datalogger PCE-T 330

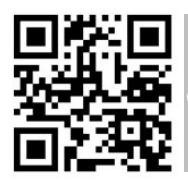

**Le istruzioni per l'uso in varie lingue (italiano, inglese, francese, spagnolo, tedesco, portoghese, olandese, turco…) possono essere trovate usando la funzione cerca su: www.pce-instruments.com**

> Ultima modifica: 3. novembre 2021 v1.0

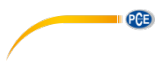

# *Indice*

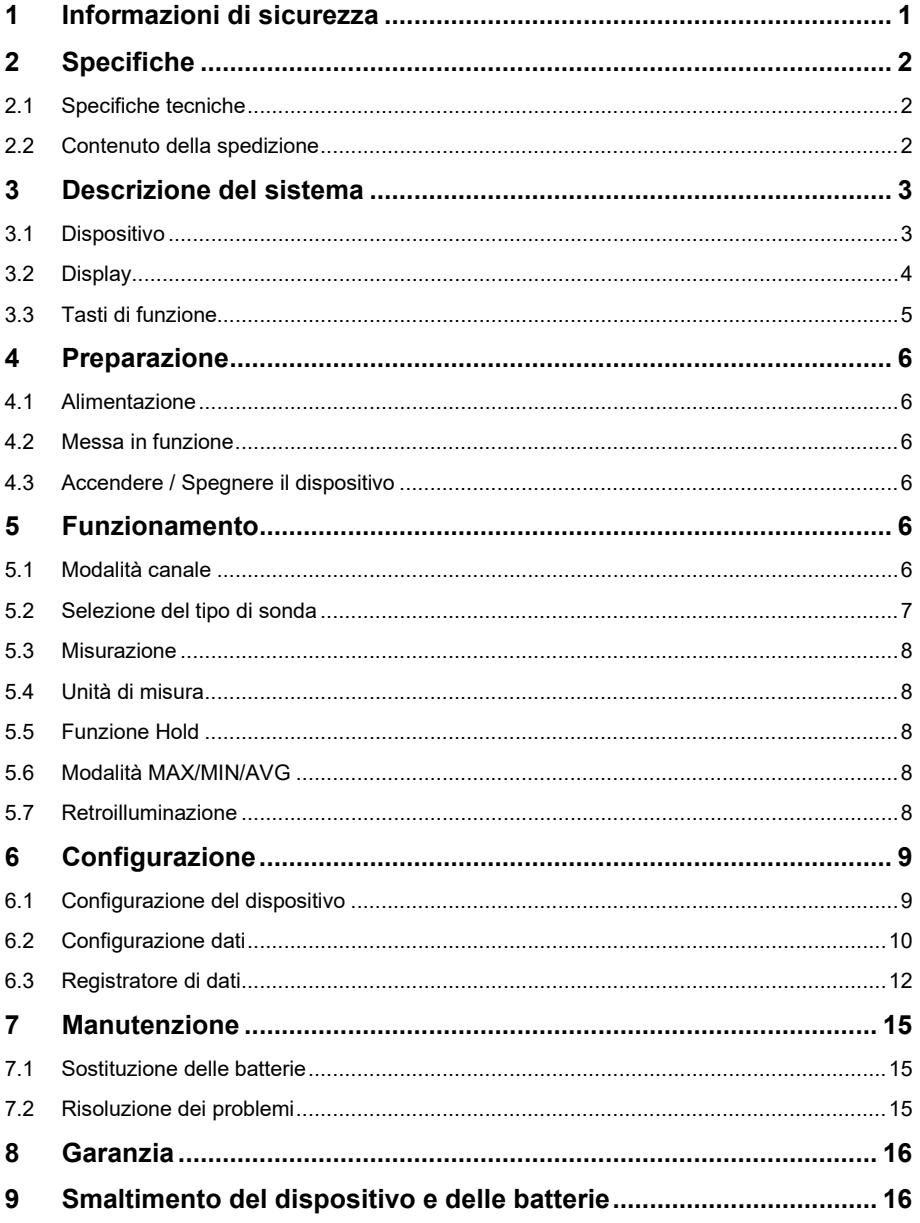

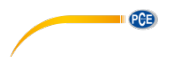

# <span id="page-3-0"></span>**1 Informazioni di sicurezza**

Leggere attentamente e integralmente il presente manuale di istruzioni. L'uso del dispositivo è consentito solo a personale qualificato. I danni provocati dalla mancata osservanza delle presenti istruzioni ci esimono da qualsiasi responsabilità.

- Questo dispositivo deve essere utilizzato come descritto nel manuale d'istruzioni. In caso contrario si possono creare situazioni di pericolo.
- Utilizzare il dispositivo solo quando le condizioni ambientali (temperatura, umidità ...) si trovano entro i limiti indicati nelle specifiche. Non esporre il dispositivo a temperature elevate, alla luce diretta del sole e all'umidità.
- La struttura del dispositivo può essere aperta solo da personale di PCE Instruments.
- Non utilizzare il dispositivo con le mani bagnate.
- Non effettuare modifiche tecniche al dispositivo.
- Il dispositivo può essere pulito solo con un panno. Non usare prodotti detergenti abrasivi o solventi.
- Utilizzare con il dispositivo solo accessori forniti da PCE Instruments o equivalenti.
- Prima dell'uso, controllare che non vi siano danni visibili alla struttura. In tal caso, non utilizzare lo strumento.
- Non utilizzare il dispositivo in ambienti potenzialmente a rischio di esplosione.
- Non devono essere superati valori limite delle grandezze indicate nelle specifiche
- Fare uso adeguato del dispositivo e solo per la sua finalità.
- Non usare il dispositivo di misurazione e le sonde per eseguire misurazioni in punti sotto tensione o vicino a quelli (soprattutto elettricità d alta tensione).
- I solventi corrosivi non possono essere misurati con le sonde incluse.
- La mancata osservanza delle presenti indicazioni possono provocare guasti al dispositivo e lesioni all'operatore.
- La mancata osservanza delle presenti indicazioni possono provocare guasti al dispositivo e lesioni all'operatore.

Il presente manuale di istruzione è stato pubblicato da PCE Instruments senza nessun tipo di garanzia.

Per consultare le condizioni generali di garanzia, rimandiamo al capitolo dedicato ai nostri Termini e condizioni.

Per ulteriori informazioni, la preghiamo di rivolgersi a PCE Instruments.

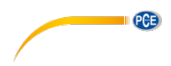

# <span id="page-4-0"></span>**2 Specifiche**

#### <span id="page-4-1"></span>**2.1 Specifiche tecniche**

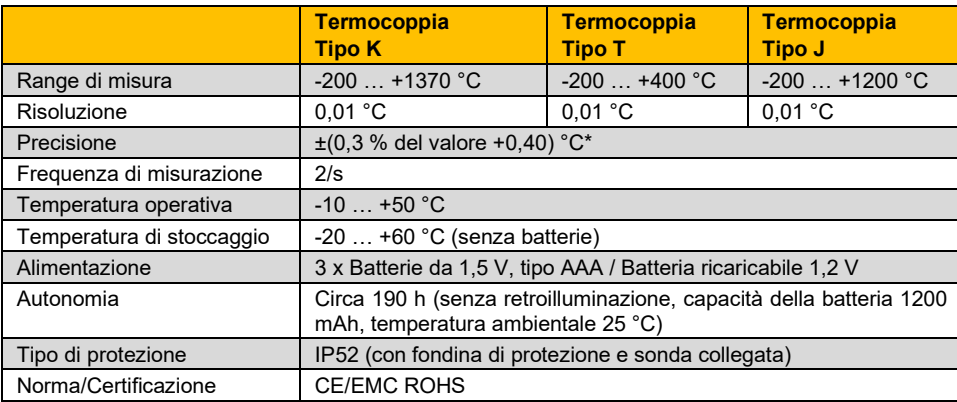

\* La precisione menzionata si riferisce solo al misuratore. Per la precisione totale, è necessario sommare la precisione delle singole sonde.

#### <span id="page-4-2"></span>**2.2 Contenuto della spedizione**

- 1 x Termometro con datalogger PCE-T 330 e custodia di protezione
- 1 x Termocoppia tipo K con cavo da 1,5 m
- 3 x Batterie da 1,5 V, tipo AAA
- 1 x Cavo Micro USB
- 1 x Manuale di istruzioni

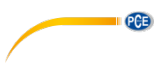

# <span id="page-5-0"></span>**3 Descrizione del sistema**

# <span id="page-5-1"></span>**3.1 Dispositivo**

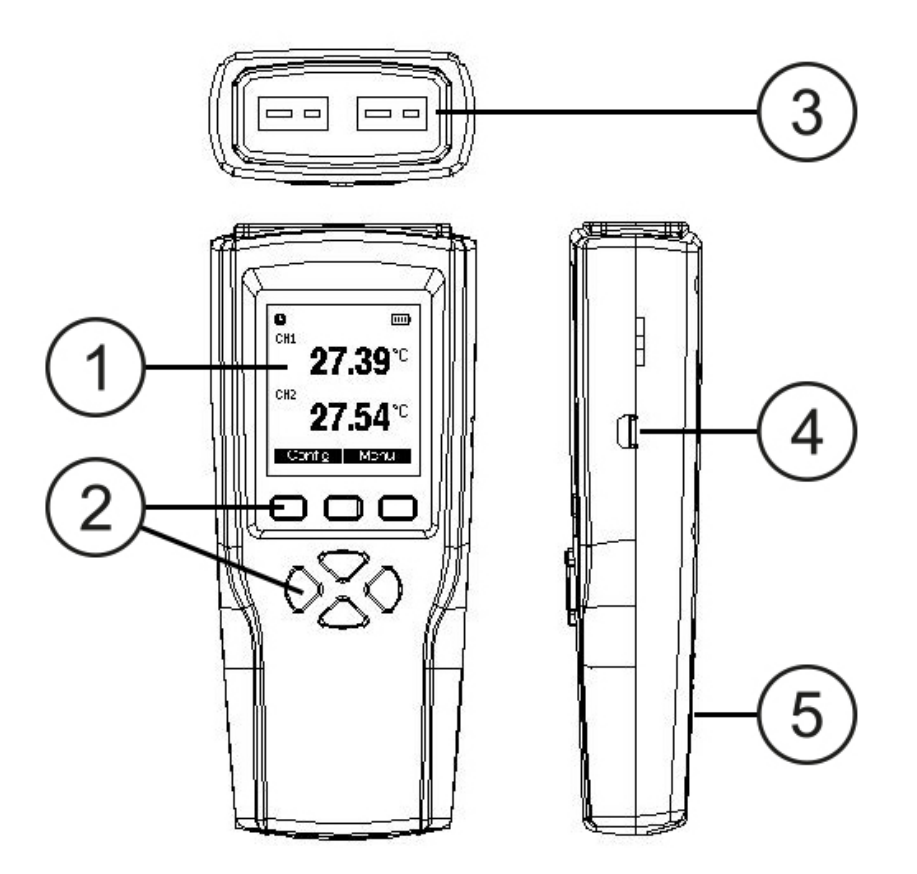

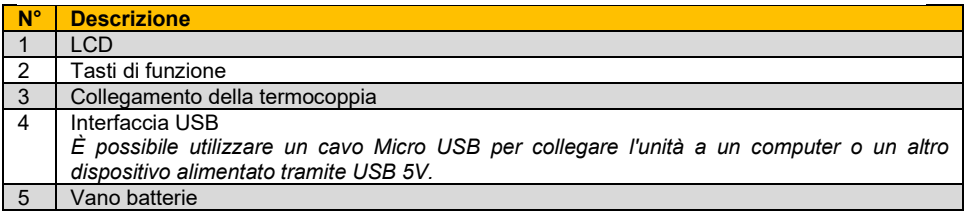

### <span id="page-6-0"></span>**3.2 Display**

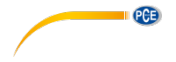

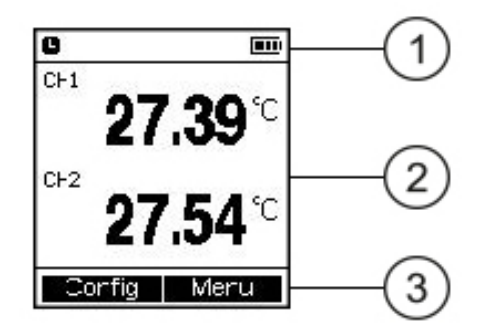

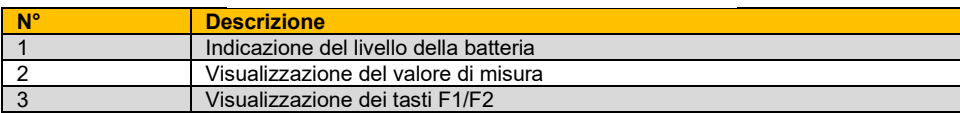

Di seguito vengono presenti i simboli con il loro significato:

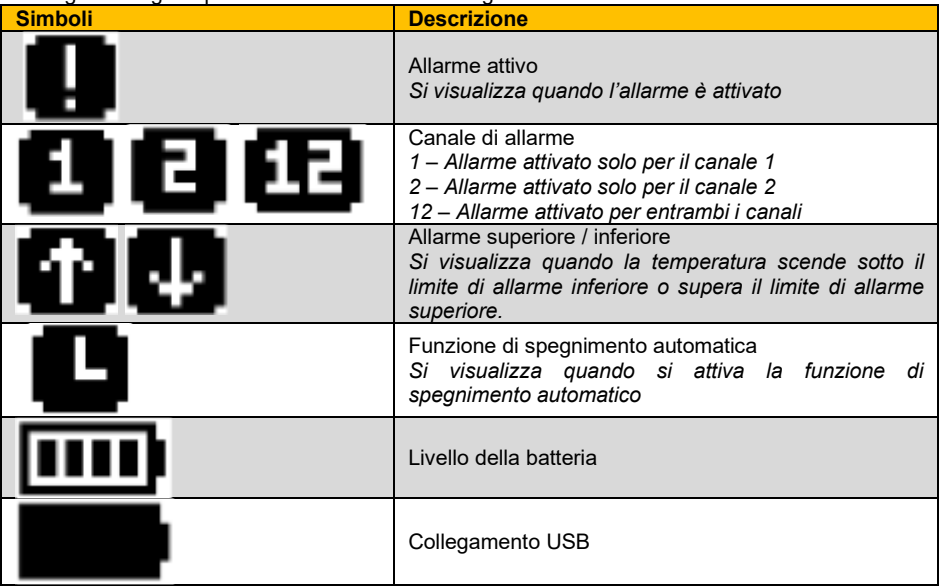

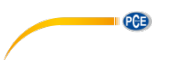

#### <span id="page-7-0"></span>**3.3 Tasti di funzione**

**Premere brevemente:** Premere brevemente un tasto. Si ascolterà un segnale acustico mentre si tiene premuto il tasto.

**Tenere premuto:** Tenere premuto il tasto per circa 2 secondi. Rilasciare il tasto quando si attiva il segnale acustico.

*Se la funzione del tasto è disponibile, dovrebbe attivarsi un segnale acustico. Se non si sente nessun segnale acustico, la funzione del tasto non è disponibile o il segnale acustico del tasto è disattivato.* 

Li tasto hanno le seguenti funzioni:

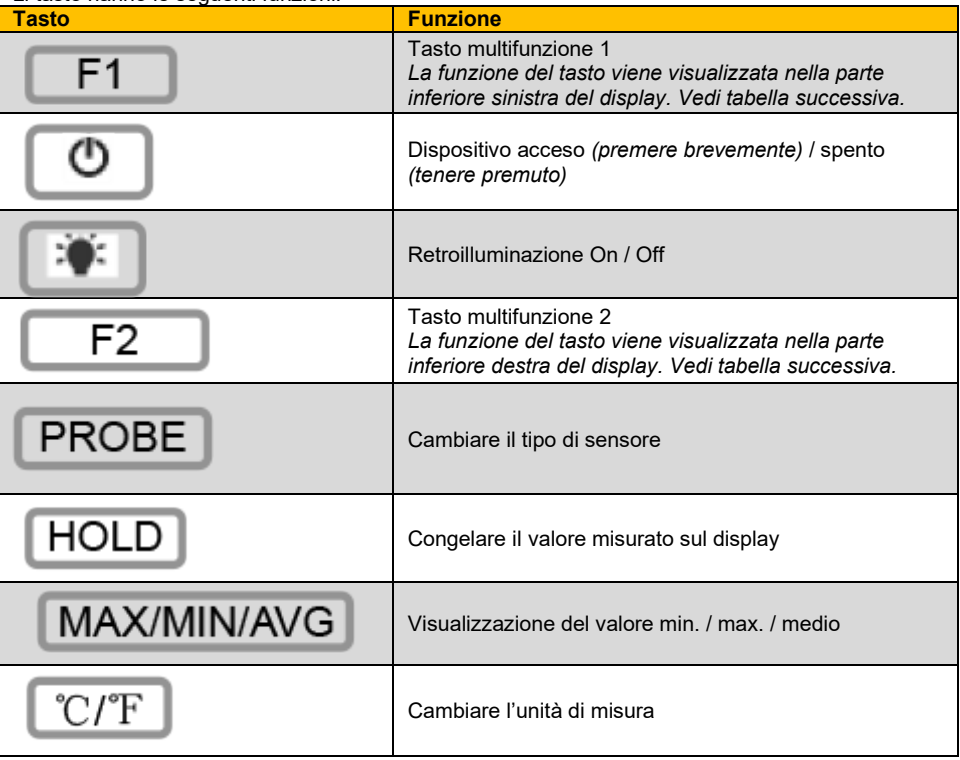

I tasti multifunzione F1 e F2 possono avere le seguenti funzioni:

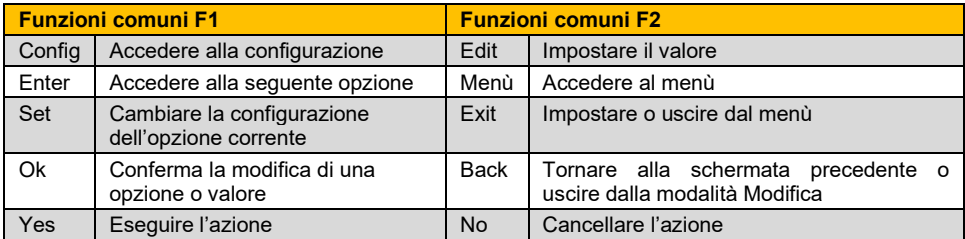

# <span id="page-8-0"></span>**4 Preparazione**

#### <span id="page-8-1"></span>**4.1 Alimentazione**

- Il dispositivo viene alimentato normalmente con 3 batterie di 1,5 V, tipo AAA o con batterie ricaricabili da 1,2 V.
- In caso di emergenza, l'interfaccia USB può fornire una tensione di 5 V. Tuttavia, un'alimentazione instabile tramite USB può dar luogo a risultati di misura scorretti, ed è quindi sconsigliabile l'alimentazione tramite USB.
- Inserire le batterie o batterie nel vano batterie, tenendo presente la polarità corretta.

#### <span id="page-8-2"></span>**4.2 Messa in funzione**

- Rimuovere la pellicola di protezione del display.
- Collegare il sensore al connettore del sensore dello strumenti di misura tramite spina.

#### <span id="page-8-3"></span>**4.3 Accendere / Spegnere il dispositivo**

- Premere il tasto On/Off  $\Box$ , per accendere il dispositivo. Il display visualizza il numero di versione e quello seriale, premendo il tasto °C/°F  $\sqrt{\frac{C}{F}}$ , prima che si per la modalità di misurazione.
- Tenere premuto il tasto On/Off fino a quando appare "shut down".

# <span id="page-8-5"></span><span id="page-8-4"></span>**5 Funzionamento**

#### **5.1 Modalità canale**

L'unità è dotata di due canali di misurazione della temperatura e quattro modalità canale differenti che si adattano alle diverse necessità di misurazione.

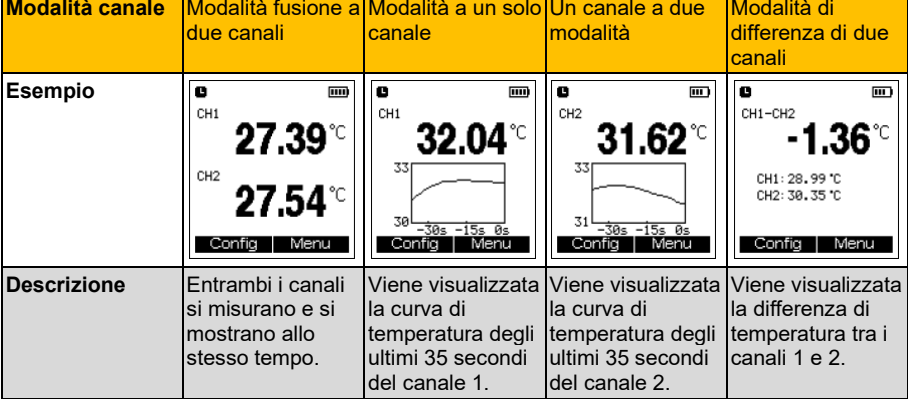

Le quattro modalità sono enumerate nella seguente tabella:

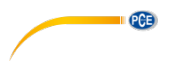

#### **Descrizione del grafico di tendenza di un solo canale**

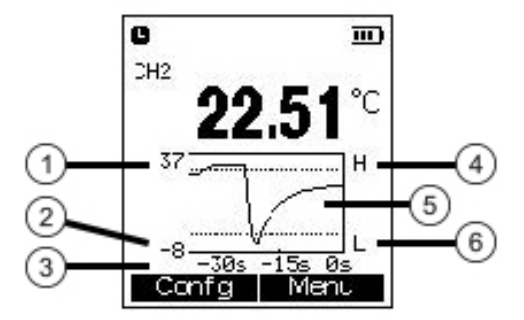

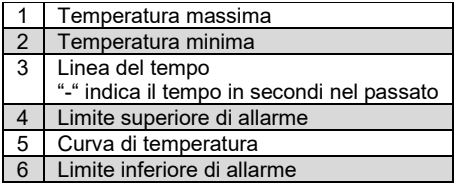

#### **Nota**:

La temperatura massima nel grafico di tendenza si imposta al 105% della temperatura massima misurata negli ultimi 35 secondi. Pertanto, i valori di temperatura visualizzati possono eccedere o rimanere sotto il range di visualizzazione, ma questo non significa che l'unità possa misurare valori overrange.

#### <span id="page-9-0"></span>**5.2 Selezione del tipo di sonda**

In "dual channel merge mode" o "dual channel difference mode":

**PROBE** 

Premere il tasto PROBE-<br>
Lampeggerà la parola "PROBE" sul display.

- Premere il tasto F1  $\Box$ , fino a quando compare il tipo di sensore desiderato per il canale 1 insieme al numero di canale.
- Premere il tasto F2  $\boxed{F2}$ , fino a quando compare il tipo di sensore desiderato per il canale 2 insieme al numero di canale.

In "single channel mode":

PROBE Premere il tasto PROBE , per cambiare direttamente il tipo di sensore. Il tipo di sensore corrente viene visualizzato nella parte superiore del display per circa 3 secondi.

# © PCE Instruments

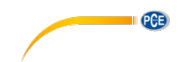

#### <span id="page-10-0"></span>**5.3 Misurazione**

- Accendere il dispositivo e collegare la sonda.
- Posizionare la sonda sull'oggetto da misurare o mantenerla in aria (a seconda del tipo di sonda) e leggere il risultato sul display.

#### **Nota**:

Quando la funzione di allarme è attivata, l'allarme visivo si attiva non appena la temperatura supera il valore limite superiore o scende sotto il valore limite inferiore. L'allarme si interrompe solo quando il valore di misura ritorna sotto il valore limite superiore o sopra il valore limite inferiore, oppure dopo 10 minuti di inattività, per risparmio energetico.

#### <span id="page-10-1"></span>**5.4 Unità di misura**

Premere il tasto °C/°F <sup>(\*</sup>C/<sup>†</sup>F) . per cambiare l'unità di misura.

#### <span id="page-10-2"></span>**5.5 Funzione Hold**

Premere il tasto HOLD **LHOLD**, per mantenere il valore corrente sul display. Il valore corrente viene visualizzato con lettere piccole sul valore congelato.

#### <span id="page-10-3"></span>**5.6 Modalità MAX/MIN/AVG**

In "dual channel merge mode" o "dual channel difference mode":

- Premere più volte il tasto MAX/MIN/AVG MAX/MIN/AVG , per visualizzare a lettere grandi il valore massimo, minimo e medio dei canali 1 e 2, seguito dal valore corrente. Il valore corrente viene visualizzato in tempo reale con lettere minuscole sul valore MAX/MIN/AVG.
- Premere il tasto F1 (Reset), per ripristinare i valori minimo, massimo e medio.
- Premere di nuovo il tasto MAX/MIN/AVG MAX/MIN/AVG , per uscire dalla modalità di visualizzazione MAX/MIN/AVG.

In "single channel one mode" o "single channel two mode":

- Premere il tasto MAX/MIN/AVG MAX/MIN/AVG , per visualizzare i valori minimo, massimo e medio.
- Par ripristinare i valori minimo, massimo e medio, premere il tasto F1  $\Box$  (Reset).
- Premere di nuovo il tasto MAX/MIN/AVG MAX/MIN/AVG , per uscire dalla modalità di visualizzazione MAX/MIN/AVG.

#### <span id="page-10-4"></span>**5.7 Retroilluminazione**

Quando il misuratore è acceso, premere il tasto , per attivare la funzione di retroilluminazione. Premere di nuovo il tasto per disattivarla.

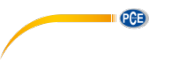

# <span id="page-11-0"></span>**6 Configurazione**

### <span id="page-11-1"></span>**6.1 Configurazione del dispositivo**

### **6.1.1 Accedere alla modalità di configurazione**

Quando si accende il dispositivo, sul display appare:

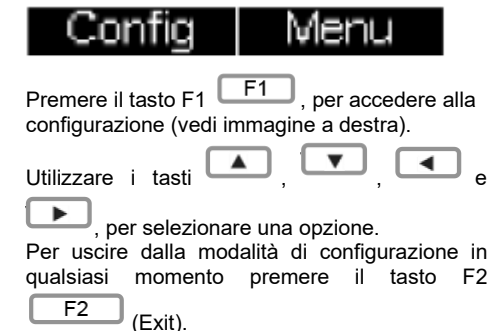

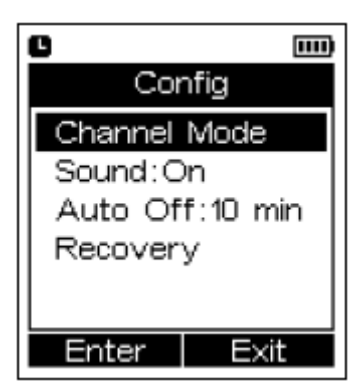

### **6.1.2 Configurazione della modalità di canale**

- Nel menù di configurazione, selezionare la opzione "Channel Mode" e premere il tasto
	- $F1$   $(F1)$  (Enter). - Utilizzare i tasti , , e per selezionare la modalità. Premere il tasto F1  $\boxed{F1}$  (OK), per confermare la scelta o F2  $\boxed{F2}$  (Back), per uscire e tornare al menù di configurazione.

#### **6.1.3 Attivare/disattivare il suono della tastiera**

- Nel menù di configurazione selezionare la opzione "Sound".
- Premere il tasto F1  $\boxed{F1}$  (Set) per attivare- ("ON") o disattivare ("OFF") il tono della tastiera. Premere il tasto F2 (Exit), per uscire dal menù di configurazione.

### **6.1.4 Impostazione della funzione Auto off**

- Nel menù di impostazione, selezionare l'opzione "Auto Off".
- La funzione può essere impostata premendo il tasto F1  $\boxed{F1}$  (Set), a "10 min" o essere disattivata ("OFF"). Con la funzione attivata, il dispositivo si spegnerà automaticamente dopo 10 min. di inattività.
- Premere il tasto F2  $\left[\begin{array}{c} F2 \\ F2 \end{array}\right]$  (Exit), per salvare la selezione.

### **6.1.5 Ripristinare i valori di default**

- Nel menù di configurazione, selezionare la opzione "Recovery".
- Premere il tasto F1  $\boxed{F1}$  (Enter), per accedere alla funzione di ripristino.

# © PCE Instruments

- <span id="page-12-0"></span>Dopo 5 secondi, premere il tasto F1 F1 ("Yes") per selezionare Sí o premere il tasto F2 ("No") per selezionare No. **6.2 Configurazione dati 6.2.1 Accedere al menù** Quando si accende il dispositivo, sul display appare . Premere il tasto F2 , per accedere al menù. - Utilizzare i tasti  $\sim$ ,  $\sim$ ,  $\sim$  e per selezionare una opzione. - Se appare il simbolo del triangolo accanto a una opzione del menù, significa che c'è una opzione secondaria.
	- Per uscire dal menù in qualsiasi momento premere il tasto F2  $\Box$  (Exit). Si salvano le modifiche della configurazione.

#### **Nota**:

L'interfaccia del menù cambia in funzione della modalità di canale selezionato (vedi tabella seguente).

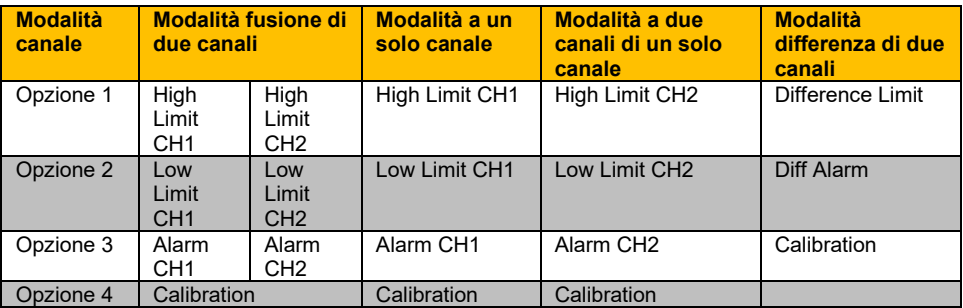

**PCE** 

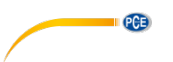

#### **6.2.2 Impostazione del limite di allarme per alta temperatura**

- Quando si entra nel Menù, muovere il cursore su "High Limit-CH1" o "High Limit-CH2".
- Premere il tasto F1 **[F1]** (Edit), per visualizzare il limite di allarme corrente. È possibile impostarlo con i tasti a freccia  $\begin{array}{|c|c|c|}\n\hline\n\text{I} & \text{I} & \text{I} & \text{I} & \text{I} & \text{I} & \text{I} & \text{I} & \text{I} & \text{I} & \text{I} & \text{I} & \text{I} & \text{I} & \text{I} & \text{I} & \text{I} & \text{I} & \text{I} & \text{I} & \text{I} & \text{I} & \text{I} & \text{I} & \text{I} & \text{I} & \text{$ Utilizzare i tasti a freccia  $\Box$  e per avanzare o retrocedere, e i tasti
- per cambiare il valore.

#### **Nota**:

In modalità di fusione di due canali, premere il tasto **| per accedere alla opzione del canale** 2.

#### **6.2.3 Impostazione del limite di allarme per bassa temperatura**

- Quando si entra nel Menù, muovere il cursore su "Low Limit-CH1" o "Low Limit-CH2".
- Premere il tasto F1 **[F1]** (Edit), per visualizzare il limite di allarme corrente. È possibile impostarlo con i tasti a freccia  $\begin{array}{|c|c|}\n\hline\n\bullet & \bullet\n\end{array}$ Utilizzare i tasti a freccia  $\Box$  e per avanzare o retrocedere, e i tasti  $\Box$ 
	- per cambiare il valore.

#### **Nota**:

In modalità di fusione di due canali, premere il tasto **| D**, per accedere alla opzione del canale 2.

#### **6.2.4 Attivare/disattivare gli allarmi**

- Quando si entra nel Menù, muovere il cursore su "Alarm CH1" o "Alarm CH2".
- Premere il tasto F1  $\boxed{F1}$  (Set), per attivare (Beep) o disattivare (OFF) l'allarme di temperatura del canale corrispondente.

#### **Nota**:

In modalità di fusione di due canali, premere il tasto , per accedere alla opzione del canale 2.

# PCE

#### **6.2.5 Impostazione del valore di allarme per differenza di temperatura**

- In modalità di differenza di due canali, entrare nel Menù.
- Muovere il cursore su "Difference Limit".
- Premere il tasto F1  $\boxed{F1}$  (Edit), per visualizzare il valore di allarme per la differenza di temperatura.
- Utilizzare i tasti a freccia **e el per avanzare o retrocedere, e i tasti a freccia** per modificare il valore.
- Premere F1  $\boxed{\begin{array}{c} \boxed{\mathsf{F1}} \end{array}}$  (Ok), per salvare le modifiche o F2  $\boxed{\begin{array}{c} \boxed{\mathsf{F2}} \end{array}}$  (Back), per uscire dalla finestra di impostazioni senza memorizzare.

#### **6.2.6 Attivare/Disattivare l'allarme di differenza di temperatura**

- In modalità di differenza di due canali, entrare nel Menù.
- Spostare il cursore su "Diff-Alarm".
- Premere il tasto F1 **[F1]** (Set), per attivare (Beep) o disattivare (OFF) l'allarme di differenza di temperatura.

Quando il valore assoluto della differenza di temperatura tra i due canali supera il valore stabilito per l'allarme di differenza di temperatura, si attiva l'allarme.

#### <span id="page-14-0"></span>**6.3 Registratore di dati**

#### **Nota:**

Questo dispositivo può memorizzare fino a 20.000 dati.

#### **6.3.1 Entrare in modalità datalogger**

- Quando si entra nel Menù, spostare il cursore sulla opzione "Logging".
- Premere il tasto F1 **F1** (Enter), per accedere al menù "Logging".

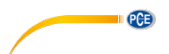

#### **6.3.2 Iniziare la registrazione**

#### **Nota**:

La memoria interna si svuota all'inizio di una registrazione. Pertanto, gli ultimi dati registrati andranno persi.

#### **Nota:**

La funzione di spegnimento automatico è disattivata.

#### **Nota:**

Durante la registrazione appare il simbolo

- Nel menù "Logging", muovere il cursore su "Start Logging".
- Premere il tasto F1 **F1** (Enter), per confermare la selezione.
- Quindi premere il tasto F1 F1 (Start), per avviare la registrazione o il tasto F2 F<sub>2</sub> (Exit), per cancellarla.

### **6.3.3 Finalizzare la registrazione / salvare i dati registrati**

#### **Nota**:

I dati registrati si salvano in un file generato automaticamente una volta finalizzata la registrazione. Questo file si può visualizzare in un PC.

Premere il tasto F1  $\Box$  (Stop), per interrompere la registrazione.

La registrazione si interrompe anche nel caso che

- La tensione della batteria non è sufficiente.
- La batteria non è ben inserita.
- La unità è spenta.

#### **6.3.4 Visualizzazione dei dati registrati**

- Nel menù "Logging", muovere il cursore su "View".
- Premere il tasto F1 F1 (View)
- Utilizzare i tasti a freccia e per spostarsi tra i dati.

### **6.3.5 Copia di sicurezza dei file**

 $F<sub>1</sub>$ 

#### **Nota**:

Impostare il formato dei file prima di generarli. Il file più vecchio verrà eliminato quando viene generato un nuovo file. Pertanto, è importante eseguire preventivamente una copia di sicurezza.

Nel menù "Logging", muovere il cursore fino a "Regenerate File" e premere il tasto F1

(Ok), per ripristinare un file danneggiato.

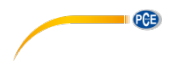

#### **6.3.6 Aprire la modalità di configurazione della registrazione**

- Nel menù "Logging", muovere il cursore su "Settings".
- Premere il tasto F1  $\boxed{F1}$  (Set), per accedere alla modalità "Log Setting".
- Ci sono tre opzioni: Set Time (Imposta ora), Set Sample Rate (Imposta frequenza di campionamento), Set File Format (Imposta formato file).

#### **Imposta ora**

#### **Nota**:

Prima di registrare è necessario impostare l'ora.

- In modalità "Log Setting", muovere il cursore su "Set Time".
- Premere il tasto F1 F1 (Set), per accedere a "Set Time".
- Utilizzare i tasti a freccia  $\begin{array}{|c|c|} \hline \bullet & \bullet \end{array}$  per selezionare la opzione (year, month, day,

hour, minute), e per modificare i valori utilizzare i tasti a freccia

Premere il tasto F1 **F1** (Set), per salvare l'impostazione.

# **Imposta la frequenza di campionamento**

#### **Nota**:

La frequenza di campionamento può essere impostata su un valore compreso tra 1 e 86.399 secondi (23 ore, 59 minuti, 59 secondi).

- In modalità "Log Setting", muovere il cursore su "Set Sample Rate".
- Premere il tasto F1 **F1** (Set), per accedere alla schermata "Set Sample Rate".
- Utilizzare i tasti a freccia e per selezionare la opzione (hour, minute, second) e per modificare i valori utilizzare i tasti a freccia  $\Box$

Premere F1 **F1** (Set), per salvare la frequenza di campionamento impostata.

#### **Imposta il formato file**

- In modalità "Log Setting", muovere il cursore su "Set File Format".
- Premere il tasto F1  $\begin{bmatrix} F1 \end{bmatrix}$  (Set), per accedere alla schermata "Set File Format".
- Utilizzare i tasti a freccia  $\Box$  e per selezionare la opzione (TXT, CSV, XLS, DLG).
- Premere il tasto F1 **F1** (Set), per salvare il formato del file selezionato.

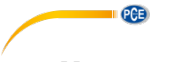

# <span id="page-17-0"></span>**7 Manutenzione**

#### <span id="page-17-1"></span>**7.1 Sostituzione delle batterie**

- Se il dispositivo è acceso, spegnerlo.
- Rimuovere il coperchio del vano batterie seguendo la direzione della freccia.
- Rimuovere le batterie scariche e sostituirle con tre batterie nuove da 1,5 V, tipo AAA. **Fare attenzione alla corretta polarità.**
- Ricollocare di nuovo il coperchio del vano batterie nella direzione opposta a quella indicata dalla freccia.

#### <span id="page-17-2"></span>**7.2 Risoluzione dei problemi**

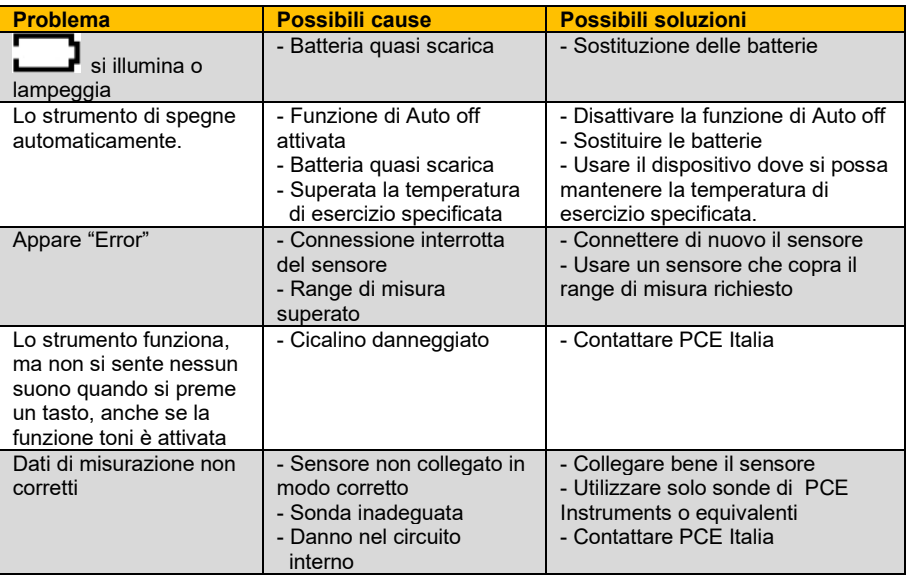

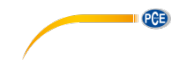

# <span id="page-18-0"></span>**8 Garanzia**

Le nostre condizioni di garanzia le può trovare a questo indirizzo: [https://www.pce-instruments.com/italiano/stampa.](https://www.pce-instruments.com/italiano/stampa)

### <span id="page-18-1"></span>**9 Smaltimento del dispositivo e delle batterie**

#### **Informazioni sul regolamento delle batterie usate**

Le batterie non devono essere smaltite nei rifiuti domestici: il consumatore finale è legalmente obbligato a restituirle. Le batterie usate possono essere restituite presso qualsiasi punto di raccolta stabilito o presso PCE Italia s.r.l.

Al fine di rispettare il R.A.E.E. (raccolta e smaltimento dei rifiuti di apparecchiature elettriche ed elettroniche) ricicliamo tutti i nostri dispositivi. Questi saranno riciclati da noi o saranno eliminati secondo la legge da una società di riciclaggio.

Può inviarlo a:

PCE Italia s.r.l. Via Pesciatina, 878-B int. 6 55012 Gragnano (LU) Italia

**ATTENZIONE: "Questo strumento non dispone di protezione ATEX, per cui non deve essere usato in ambienti potenzialmente a rischio di esplosione (polvere, gas infiammabili)."**

**Le specifiche possono essere soggette a modifiche senza preavviso.**

WEEE-Reg.-Nr.DE69278128

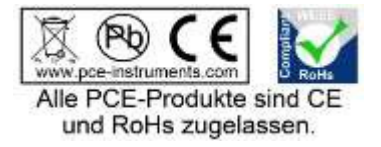

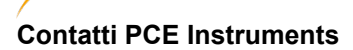

**PCB** 

#### **Germania Francia Spagna**

PCE Deutschland GmbH **PCE Instruments France EURL** PCE Ibérica S.L.<br>1m Langel 4 23. rue de Strasbourg Calle Mayor. 53 Im Langel 4 23, rue de Strasbourg<br>
D-59872 Meschede 67250 Soultz-Sous-Fo info@pce-instruments.com info@pce-france.fr<br>www.pce-instruments.com/deutsch www.pce-instruments.com/french

#### **Paesi Bassi Cile Hong Kong**

#### **Stati Uniti Turchia Cina**

67250 Soultz-Sous-Forets 02500 Tobarra (Albacete) Deutschland France España en España Tel.: +49 (0) 2903 976 99 0 Téléphone: +33 (0) 972 3537 17 Tel. : +34 967 543 548<br>Fax: +49 (0) 2903 976 99 29 Numéro de fax: +33 (0) 972 3537 18 Fax: +34 967 543 542 Fax: +34 967 543 54 Numéro de fax: +33 (0) 972 3537 18 Fax: +34 967 543 54<br>info@pce-france.fr www.pce-instruments.com/deutsch www.pce-instruments.com/french www.pce-instruments.com/espanol

#### **Germania Regno Unito Italia**

Produktions- und **PCE Instruments UK Ltd** PCE Italia s.r.l. Entwicklungsgesellschaft mbH Units 11 Southpoint Business Park Via Pesciatina 878 / B-Int. 6 Im Langel 26 Ensign Way, Southampton 55012 Loc. Gragnano D-59872 Meschede Hampshire Hampshire Capannori (Lucca) Deutschland United Kingdom, SO31 4RF Italia Tel: +44 (0) 2380 98703 0 Fax: +49 (0) 2903 976 99 9971 Fax: +44 (0) 2380 98703 9 Fax: +39 0583 974 824 info@pce-instruments.com info@industrial-needs.com info@pce-italia.it www.pce-instruments.com/deutsch www.pce-instruments.com/english www.pce-instruments.com/italiano

PCE Brookhuis B.V. PCE Instruments Chile S.A. PCE Instruments HK Ltd.<br>
Institutenweg 15 **PCE Instruments HK Ltd.**<br>
RUT: 76.154.057-2 **PCE Instruments Chile S.A.** Unit J, 21/F., COS Centre Institutenweg 15 **Institutenweg 15** RUT: 76.154.057-2 Unit J, 21/F., COS Centre<br>T521 PH Enschede Calle Santos Dumont N° 738. Local 4 56 Tsun Yip Street Calle Santos Dumont N° 738, Local 4 Nederland Comuna de Recoleta, Santiago Kwun Tong Telefoon: +31 (0)53 737 01 92 Tel. : +56 2 24053238 Kowloon, Hong Kong Fax: +31 53 430 36 46 Fax: +56 2 2873 3777 Tel: +852-301-84912 info@pcebenelux.nl info@pce-instruments.cl jyi@pce-instruments.com www.pce-instruments.com/dutch www.pce-instruments.com/chile www.pce-instruments.cn

711 Commerce Way suite 8 The Halkalı Merkez Mah. 1519 Room, 6 Building<br>1991 Jupiter / Palm Beach 1519 Room, 1991 Pehlivan Sok. No.6/C Jupiter / Palm Beach **Pehlivan Sok. No.6/C** Zhong Ang Times Plaza<br>33458 FL 2008 Read To 24303 Küçükçekmeçe - İstanbul 2008 Nentougou Boad To Türkiye 102300 Beijing<br>Tel: 0212 471 11 47 China Tel: +1 (561) 320-9162 Tel: 0212 471 11 47 China Fax: +1 (561) 320-9176 Faks: 0212 705 53 93 Tel: +86 (10) 8893 9660 info@pce-americas.com info@pce-cihazlari.com.tr info@pce-instruments.cn www.pce-instruments.com/us www.pce-instruments.com/turkish www.pce-instruments.cn

PCE Americas Inc. PCE Teknik Cihazları Ltd.Şti. PCE (Beijing) Technology Co., Limited 33458 FL 34303 Küçükçekmece - İstanbul No. 9 Mentougou Road, Tou Gou District<br>1936 - Türkiye Türkiye Türkiye - Türkiye - 102300 Beiling

**Le istruzioni per l'uso in varie lingue (italiano, inglese, francese, spagnolo, tedesco, portoghese, olandese, turco…) possono essere trovate usando la funzione cerca su: www.pce-instruments.com**

**Le specifiche sono soggette a modifiche senza preavviso**

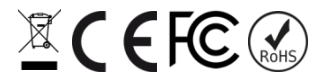